### **Subliminal Millionaire Gold**

---Software User Guide---

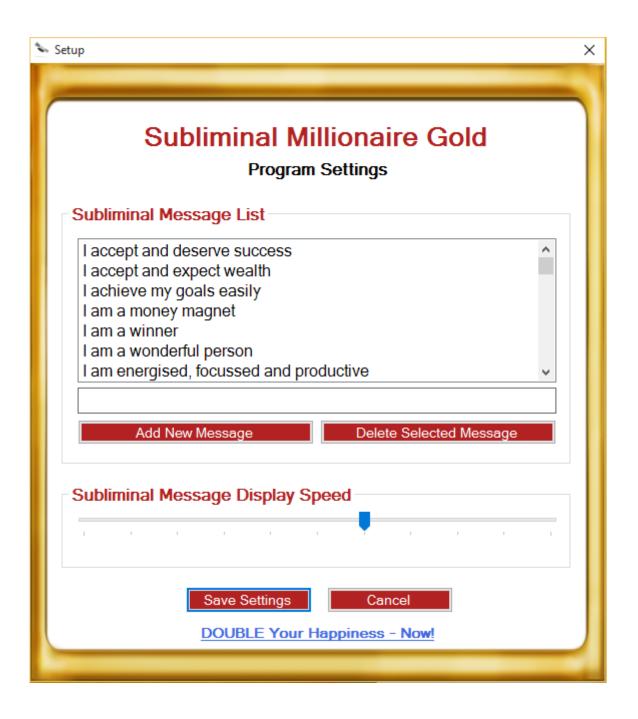

#### Welcome!

Welcome to the Subliminal Millionaire Gold software program.

You can install this program on your PC, and it will flash affirmations on your computer screen so quickly that you probably won't even notice them.

You can also pause the program or resume it's whenever you want.

This is a wonderful way to program your mind while you are working at your desk. You can use the affirmations that are already included in the software, or you can even add your own personal affirmations for even greater affect.

### Installation

To install Subliminal Millionaire Gold on your PC, simply unzip the program folder named "Subliminal-Millionaire-Gold.zip" that you downloaded.

Inside the Subliminal-Millionaire-Gold folder you will find a file named "SubliminalMillionaireGold.exe".

To activate the program, just double click this file and the program will load.

You will momentarily see the following splash screen:

#### Subliminal Millionaire Gold

The subliminal software has been loaded and can be accessed by right-clicking the green diamond icon located in your taskbar.

As soon as the splash screen disappears, you can start using the program.

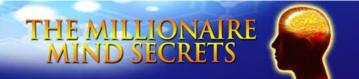

### **Program Location**

You will find the program in your Task Bar. It has an elongated green diamond shaped icon as shown below.

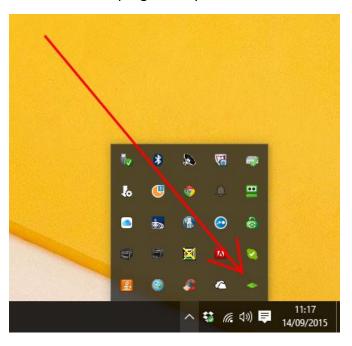

### **Settings Page**

You can open the program's settings page by right clicking the green diamond shaped icon like this:

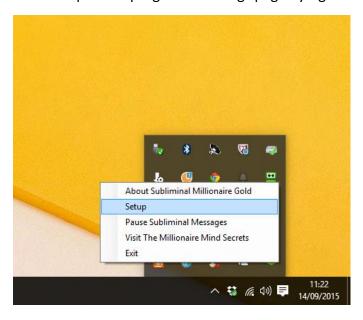

When you right click "Setup" the program will open and you can make changes to the program's settings.

This is what the program settings page looks like:

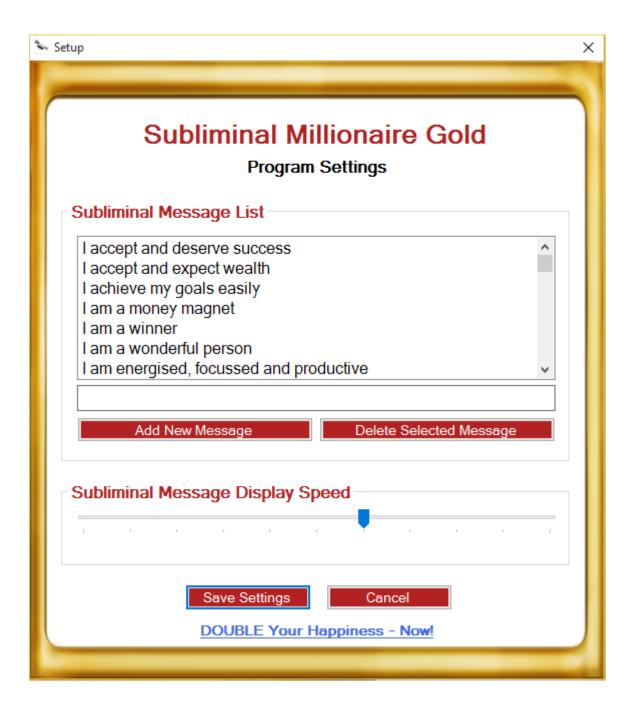

On the program settings page, you need to move the "Subliminal Message Display Speed" slider to select the speed at which you wish the program to display the subliminal messages. If you move the slider too far to the right you won't even notice the messages flashing on your computer screen. However, it's important that you know for certain that the program is working so, move the slider to the left and click the Save Settings button.

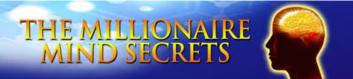

You will start to notice the affirmations flashing on your screen at around the 6<sup>th</sup> notch as shown above. This is a good setting to use. However, you can move the slider further to the left, but if you select a low setting then the affirmations may become too noticeable and they could become distracting for you.

It's best if you select a speed where you can just about notice the affirmations but that they are too fast for you to be able to read them. Whenever you save the settings, the new settings will come into effect after a few seconds.

### **Pausing and Unpausing**

You can pause the program whenever you need by right clicking the program's icon in the task bar and selecting "Pause Subliminal Messages. You can also resume again whenever you wish by selecting "Unpause Subliminal Messages".

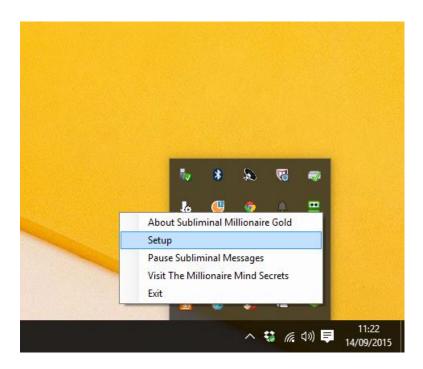

### **Adding Your Own Affirmations**

You can add your own personal affirmations by entering an affirmation in the space provided and clicking the "Add New Message" button as shown here:

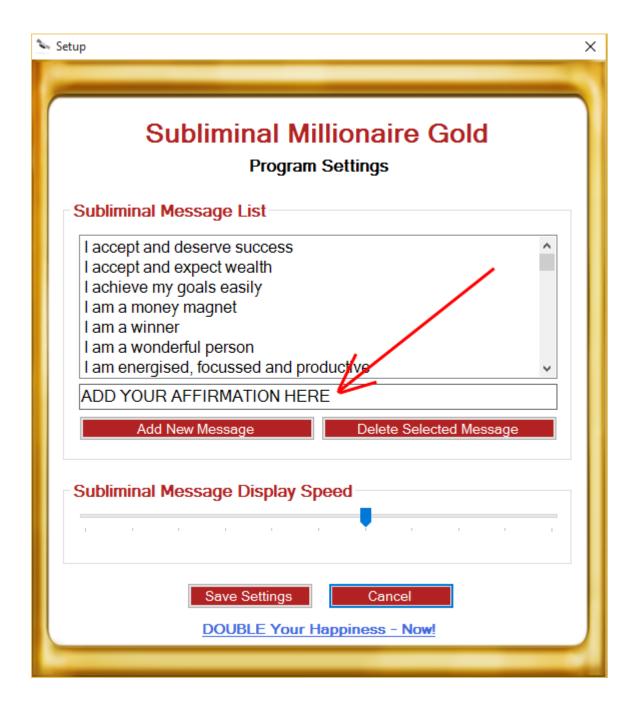

After entering each affirmation you need to click the "Add New Message" button. When you have added all the affirmations you need, you finally need to click the "Save Settings" button to save them all in the program.

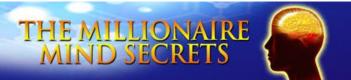

### **Deleting Affirmations**

You can also delete any affirmation by clicking it and then clicking the "Delete Selected Message" button as shown below.

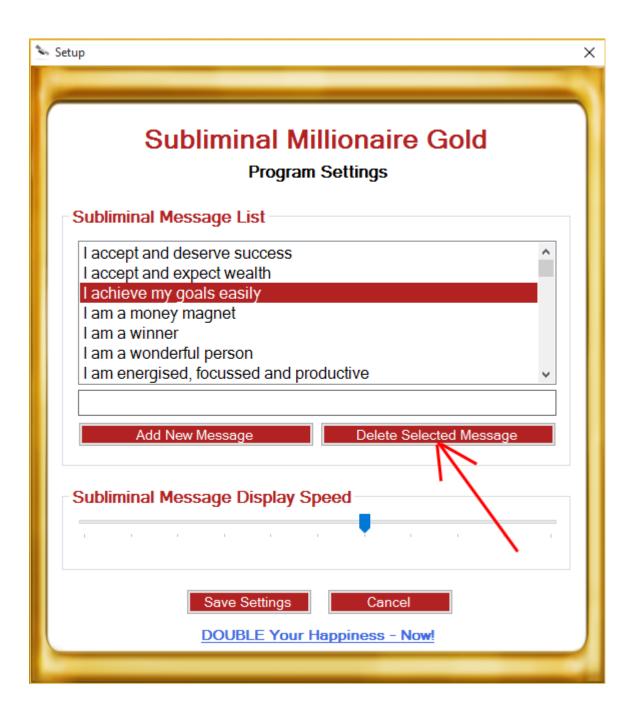

### **Closing the Program**

You can close the program whenever you want by right clicking the green diamond shaped icon and selecting "Exit" as shown below.

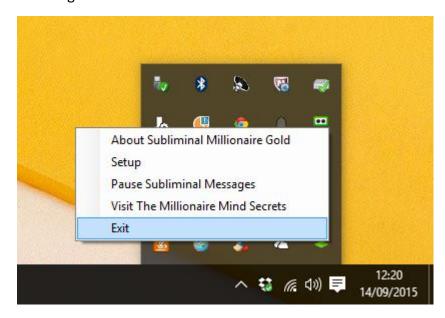

You can start the program again by clicking the file SubliminalMillionaireGold.exe.

### **Create a Desktop Shortcut**

You could also consider creating a desktop icon so you can open the program more quickly. To do this simply click the program file and select "Copy".

Next, right click on your desktop and select "Paste Shortcut". You can use this desktop shortcut to open the program more quickly, instead of having to browse to the original program folder each time.

### **Use This Program Often!**

Subliminal technology like Subliminal Millionaire Gold can be very effective when used frequently. Just leave it running on your PC, so that whenever you are in front of it you will receive the maximum benefit.

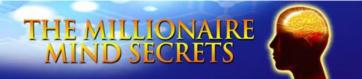